**قم بتسجيل الدخول إلى جهاز Chromebook باستخدام** [org.casdschools@#ID](mailto:ID#@casdschools.org)الطالب. **يجب أن يكون لديك كلمة المرور الخاصة بك.** 

**انقر على عالمة التبويب "تسجيل الدخول إلى حسابك"** 

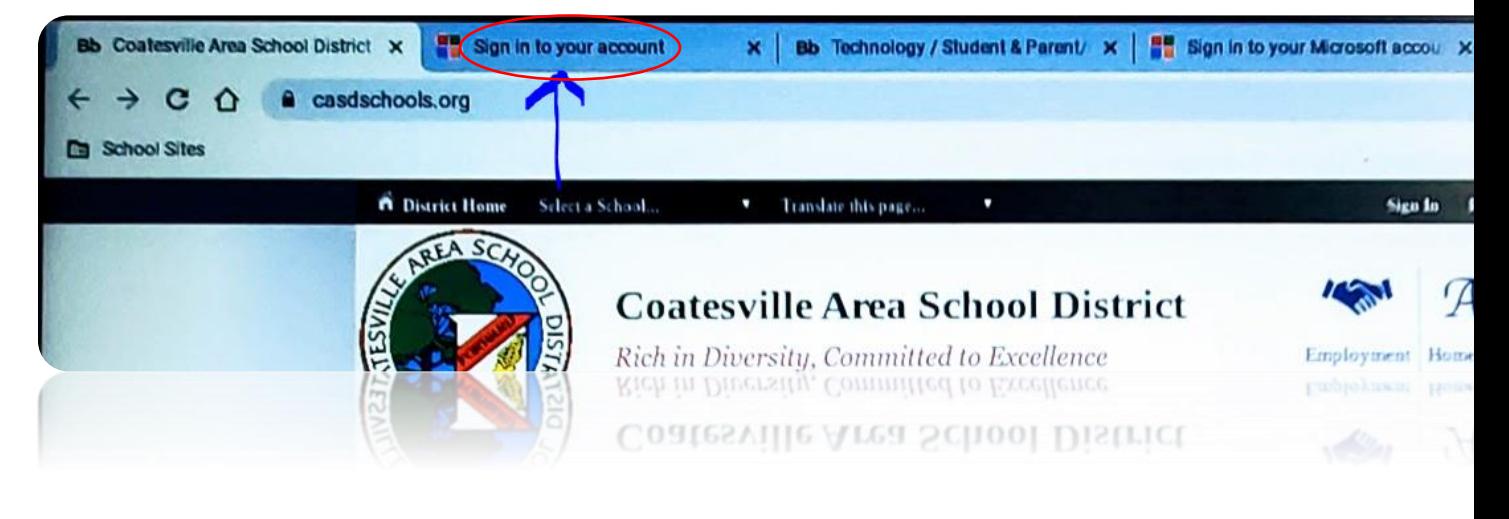

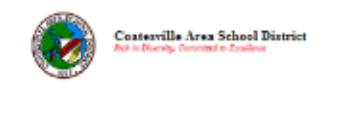

## Sign in

someone@casdschools.org

Can't access your account?

Sign-in options

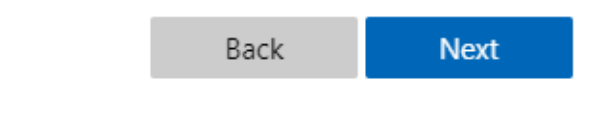

Coatesville Area School District

## **اكتب org.casdschools@#ID** الطالب **)تحتاج إلى كتابة عنوان البريد اإللكتروني بأكمله هنا(مثال: casdschools.org@23451235**

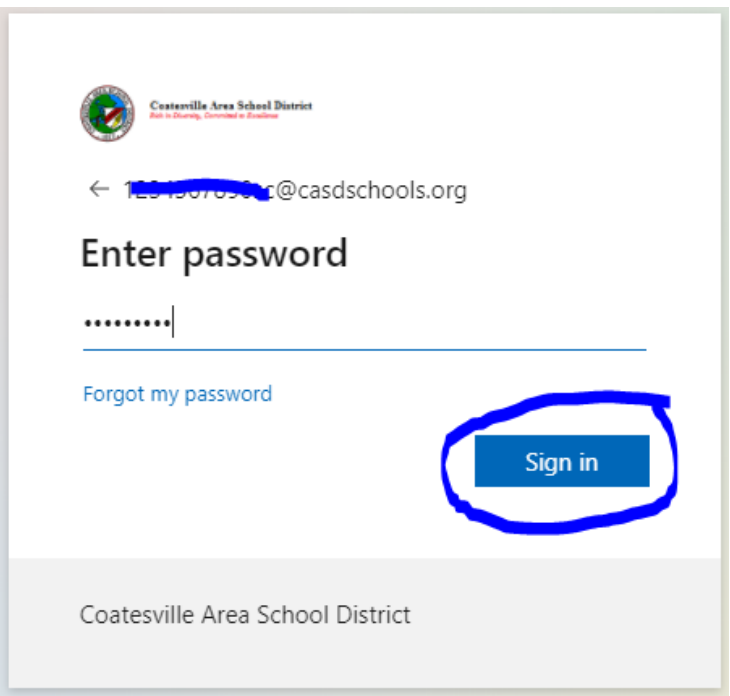

**بعد تسجيل الدخول بنجاح، سيتم تسجيل دخولك إلى "فئات قماش".** 

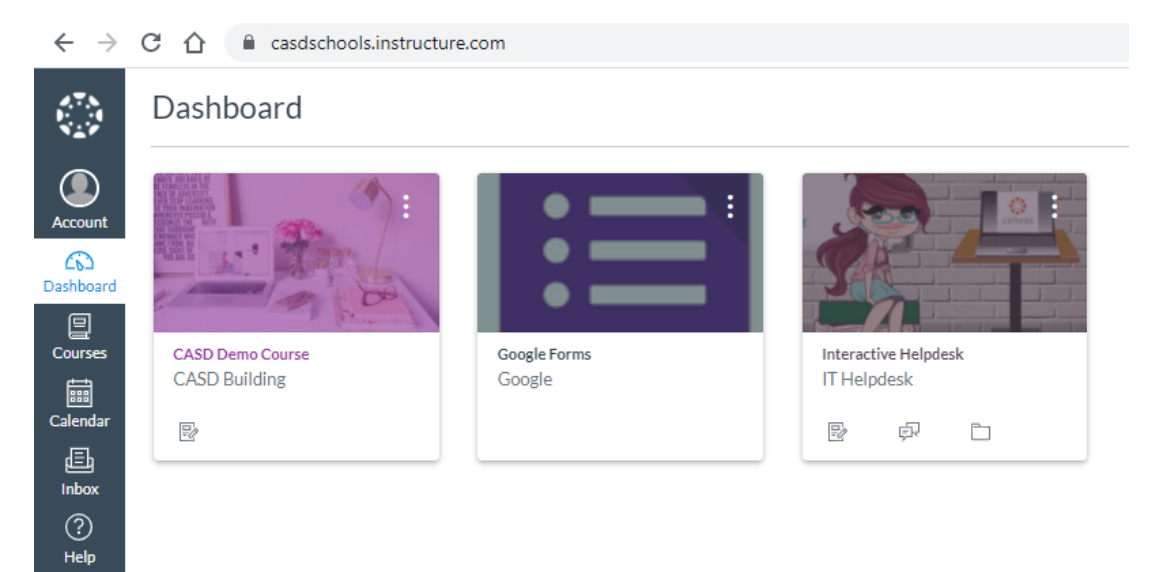